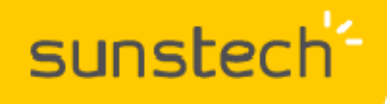

**Guía de inicio rápido**

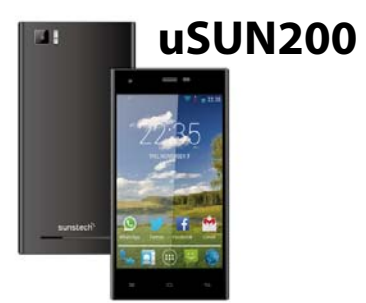

Gracias por adquirir este modelo con la última tecnología en smartphones a través de la marca SUNSTECH.

Te damos la bienvenida a la nueva era digital de la comunicación con la nueva adquisición de este dispositivo.

Por favor, sigue leyendo para saber como utilizar tu dispositivo antes de ponerlo en marcha.

## **VERIFICA EL CONTENIDO DE LA CAJA**

- Smartphone.
- Batería de 1800mAh.
- Auriculares especiales para smartphone.
- Funda protectora para smarthpone.
- Cable USB.
- Adaptador de corriente para cargar el smartphone.
- Manual de instrucciones

# **CÓMO ACCEDER AL COMPARTIMENTO DE LAS TARJETAS Y BATERÍA**

- Sujetar el dispositivo con ambas manos con la parte trasera hacia arriba.
- Con una mano en la parte superior del dispositivo y con la otra sujetando el lateral inferior izquierdo de la tapa trasera; tirar hacia atrás levemente.

• Una vez levantada esta parte, deslizar suavemente hacia arriba para levantar completamente la tapa trasera.

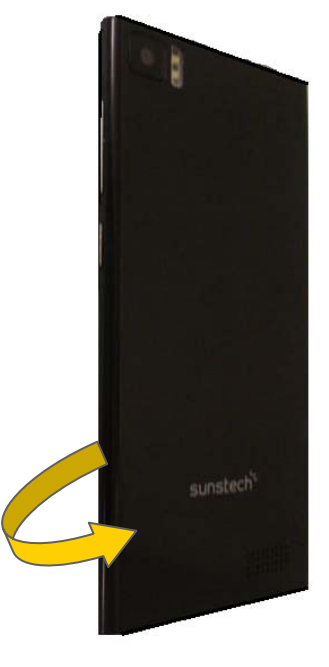

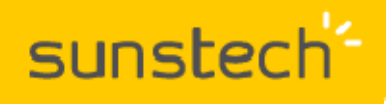

**Guía de inicio rápido**

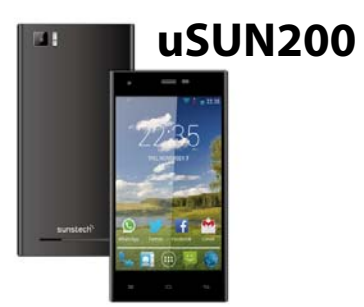

### **CÓMO INSERTAR LAS TARJETAS MICRO SIM, SIM Y MICRO SD**

Este dispositivo dispone de DUAL SIM.

La ubicación SIM1 / SIM2 tiene conexión de datos 3G configurable a través del ajuste "Administración de la tarjeta SIM / Conexión de datos"

Se pueden disponer de dos líneas telefónicas en un solo teléfono y activar y desactivar la conexión de datos, dependiendo de la tarjeta que se desee utilizar. NOTA: Sólo es posible activar la conexión de datos en una de las dos tarjetas.

También dispone de una ranura para utilizar una memoria externa micro SD de hasta 32GB de capacidad.

Detalle de la inserción de las tarjetas micro SIM, SIM y micro SD:

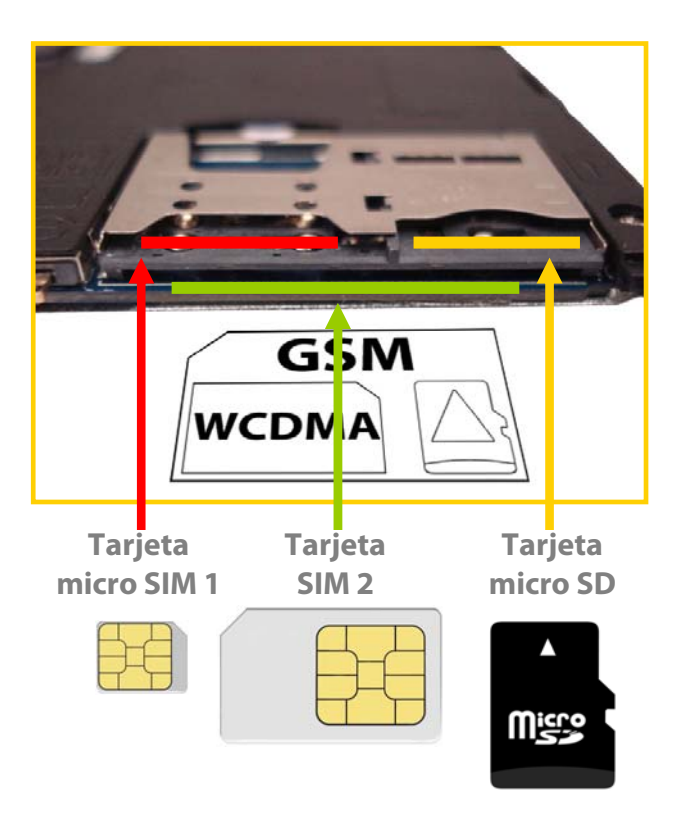

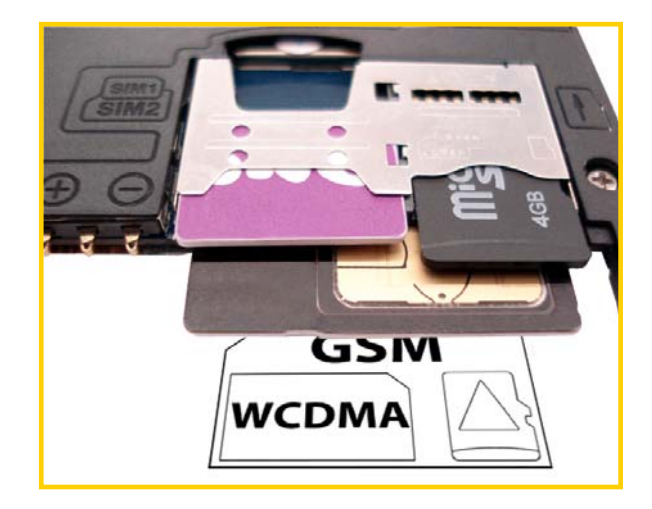

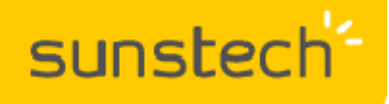

**Guía de inicio rápido**

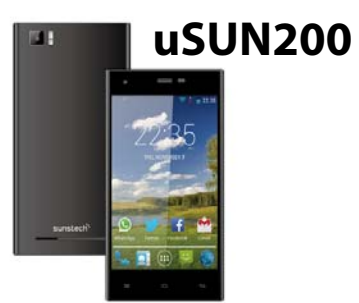

#### **PUESTA EN MARCHA**

- Con la batería insertada y la tapa posterior colocada, encender el dispositivo.
- Configurar la unidad según el menú de primera instalación, llamado "Menu Wizard"
- Seleccionar idioma.
- Seleccionar horario.
- Activar la conexión de datos.

• Después de este proceso se debe configurar el APN para activar los datos y, de este modo, poder navegar por Internet, acceder a YouTube, Facebook, etc. Para ello acceda a "Ajustes / Más / Redes móviles / APN". Si tiene dudas con la configuración del APN puede consultar con el proveedor de telefonía.

#### **IMPORTANTE**

Antes de utilizar las aplicaciones WhatsApp, Facebook, etc. es necesario acceder a PLAY STORE a través de la cuenta GMAIL y actualizar las aplicaciones instaladas en el dispositivo. Después de dicha actualización el dispositivo estará listo para su utilización.

Para más información: [www.sunstech.es](http://www.sunstech.es/) , sección SMARTPHONES.

En el caso de duda puede ponerse en contacto con nuestro Departamento de Atención al Cliente y le asesoraremos en cualquier consulta que desee realizar: sat@sunstech.es